## **SIP-Pakete aufzeichnen (Admin-Client)**

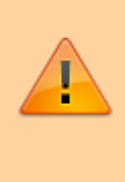

## **Datenschutzhinweis:**

SIP-Pakete können personenbezogene und andere sensible Daten enthalten. Stimmen Sie die Verwendung von SIP-Aufzeichnungen vorab mit Ihrem zuständigen **Datenschutzbeauftragten** ab. Senden Sie uns entsprechende Dateien **nie unaufgefordert**. Der UCware Support teilt Ihnen mit, welche Maßnahmen vor bzw. während der Aufzeichnung erforderlich sind.

Im Admin-Client können Sie den ein- und ausgehenden SIP-Datenverkehr am UCware Server mitschneiden. Ein solcher Mitschnitt (SIP-Trace) ist insbesondere zur Diagnose und Behebung von Verbindungsproblemen erforderlich.

Der Client erfasst dabei **alle** SIP-Pakete im gewünschten Zeitraum und speichert sie gemeinsam mit den aktuellen Logdaten in einer ZIP-Datei. Diese können Sie anschließend herunterladen.

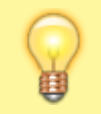

## **Hinweis:**

Alternativ können Sie SIP-Pakete gezielt für einzelne Endpunkte und/oder anhand spezieller Kriterien aufzeichnen. Lesen Sie dazu den Artikel [SIP-Pakete aufzeichnen \(erweitert\)](https://wiki.ucware.com/adhandbuch/system/sip_trace/erweitert).

Für eine SIP-Aufzeichnung gehen Sie wie folgt vor:

- 1. Konfigurieren Sie den UCware Server falls erforderlich anhand der Vorgaben des Supports.
- 2. Rufen Sie im Admin-Client die Seite **System > SIP-Aufzeichnung** auf.

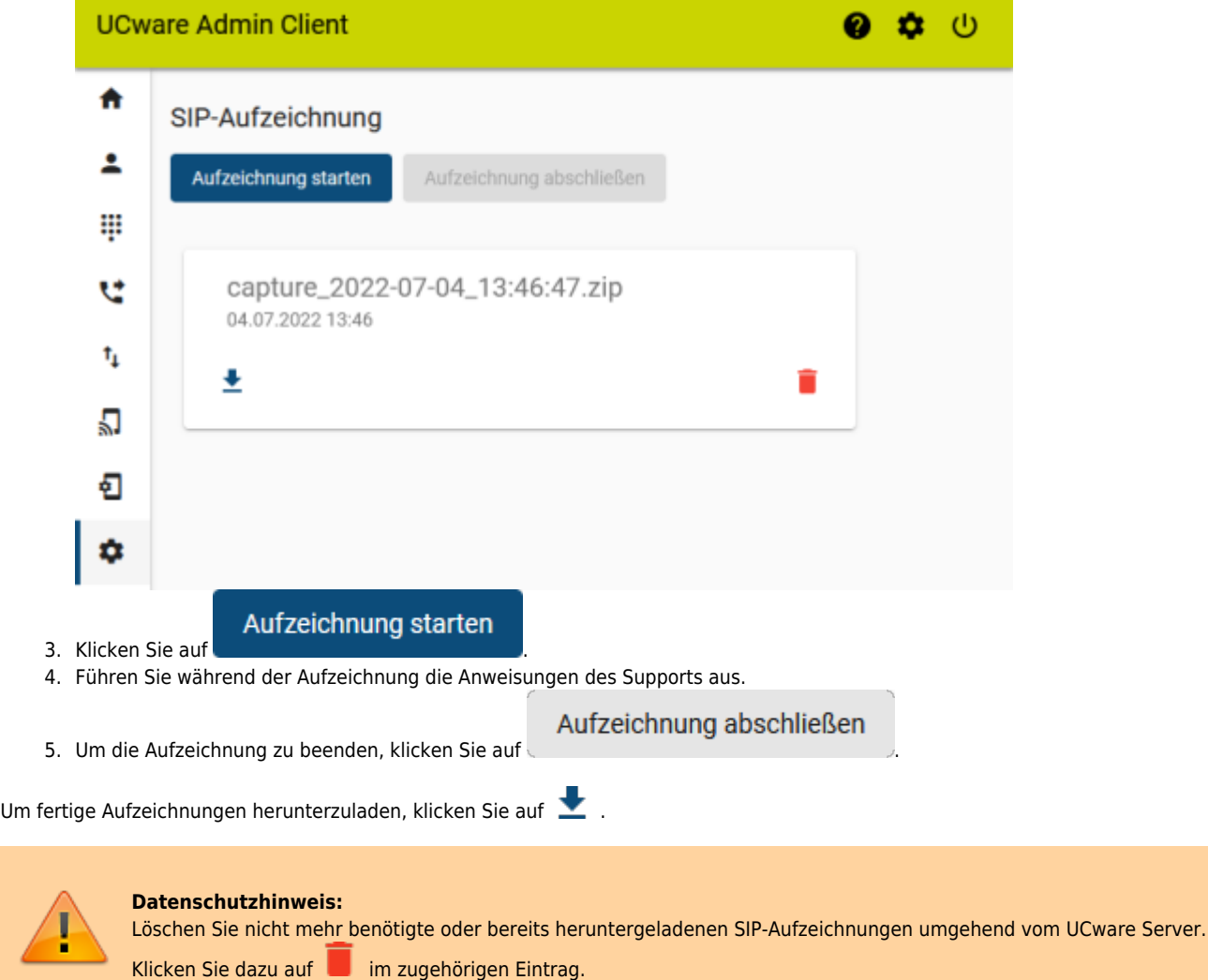

From: <https://wiki.ucware.com/> - **UCware-Dokumentation**

Permanent link: **[https://wiki.ucware.com/adhandbuch/system/sip\\_trace/ac?rev=1659115920](https://wiki.ucware.com/adhandbuch/system/sip_trace/ac?rev=1659115920)**

Last update: **18.03.2023 14:47**